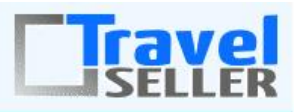

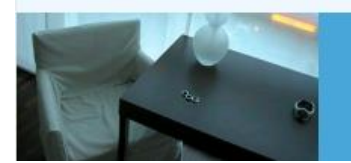

Datenmanagement

Sehr geehrte Mandanten,

der siebte Newsletter informiert sie über die neuesten Entwicklungen. Alle Neuerungen finden sie auch hier[: Link zur TS-Doku News](http://www.travelseller.net/wiki/doku.php?id=news) Der aktuellste Eintrag wird ganz oben in den einzelnen Modulen angezeigt.

**Folgende Features und Möglichkeiten sind für alle TS Mandanten ab sofort nutzbar.** (Durch Klick auf den jeweiligen Link, gelangen sie zur Detailbeschreibung.)

**--- Reiseverwaltung ---**

## **1. Reise: Notizen:Ab sofort werden interne Notizen in der Reise auch bei Buchungen aus dem TS heraus für die User in der Buchungsstrecke als Information angezeigt.**

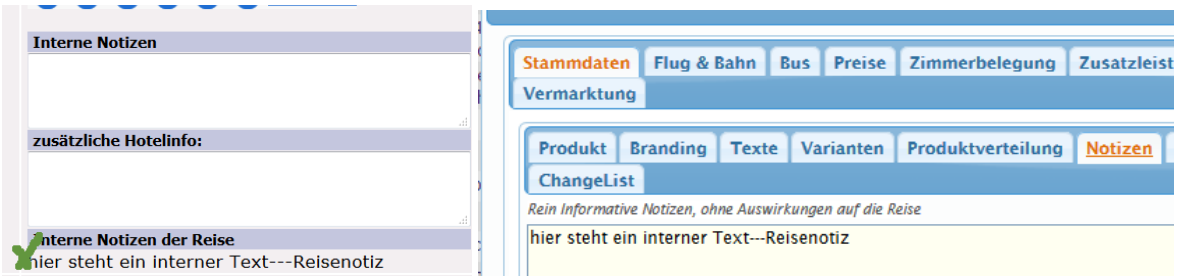

[Link zur TS-Doku](http://www.travelseller.net/wiki/doku.php?id=travelseller:reiseverwaltung:reisen:stammdaten:notizen)

**--- Buchung ---**

## **2. Buchungsliste:Export: Das Datum der EK-Datenprüfung kann nun als neue Spalte im Buchungslistenexport ausgegeben werden.**

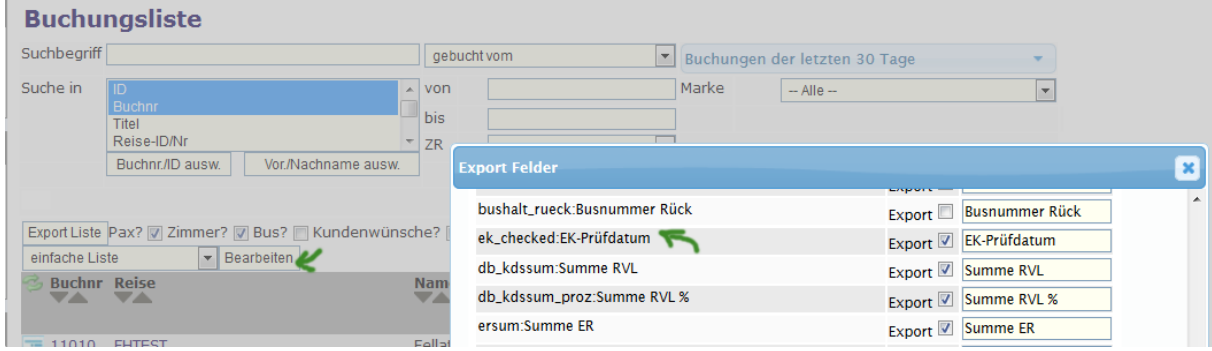

Das EK Prüfdatum kann in dem TAB Kostendatensätze in der Buchung gesetzt werden.

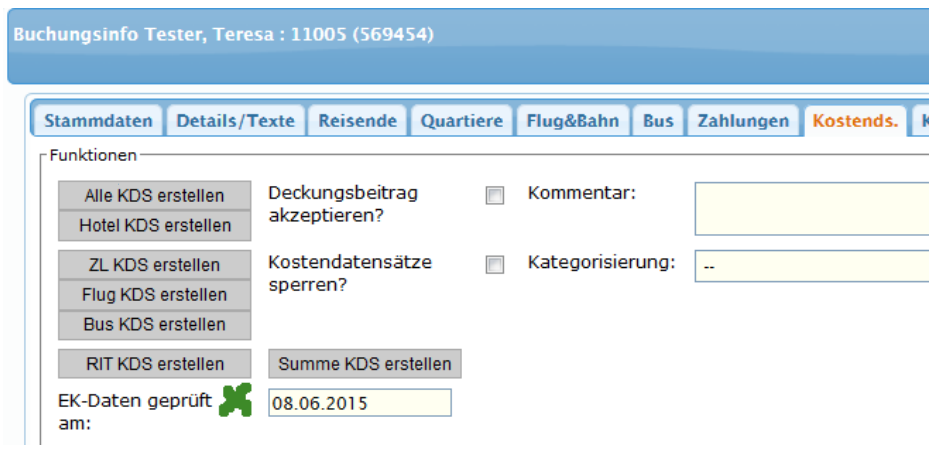

## **3. Stammdaten: Daten/Datum: Bei einer Terminabsage einer Anfrage aus dem TS heraus, kann nun entschieden werden, ob eine Mail an das Hotel und/oder Kunden schicken werden soll.**

Ist allerdings z.B. im Partner oder am Hotel der Mailversand an den Kunden oder an das Hotel untersagt, wird auch, wenn man dies hier bestätigt wird, keine Mail versendet.

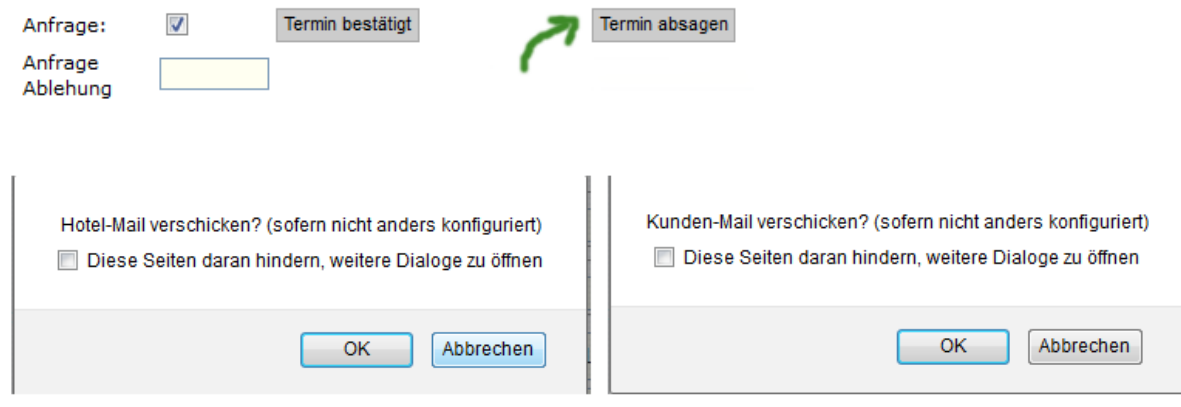

[Link zur TS-Doku](http://www.travelseller.net/wiki/doku.php?id=travelseller:buchungsverwaltung:buchungen:stammdaten:daten_datum#anfrage_im_travelseller)

**4. Details/Texte: Zusatzleistung: Beim Hinzubuchen einer Zusatzleistung kann im gleichen Dialogfenster der Zuordnung eine neue Buchungsposition (für die Rechnung) erstellt werden.** 

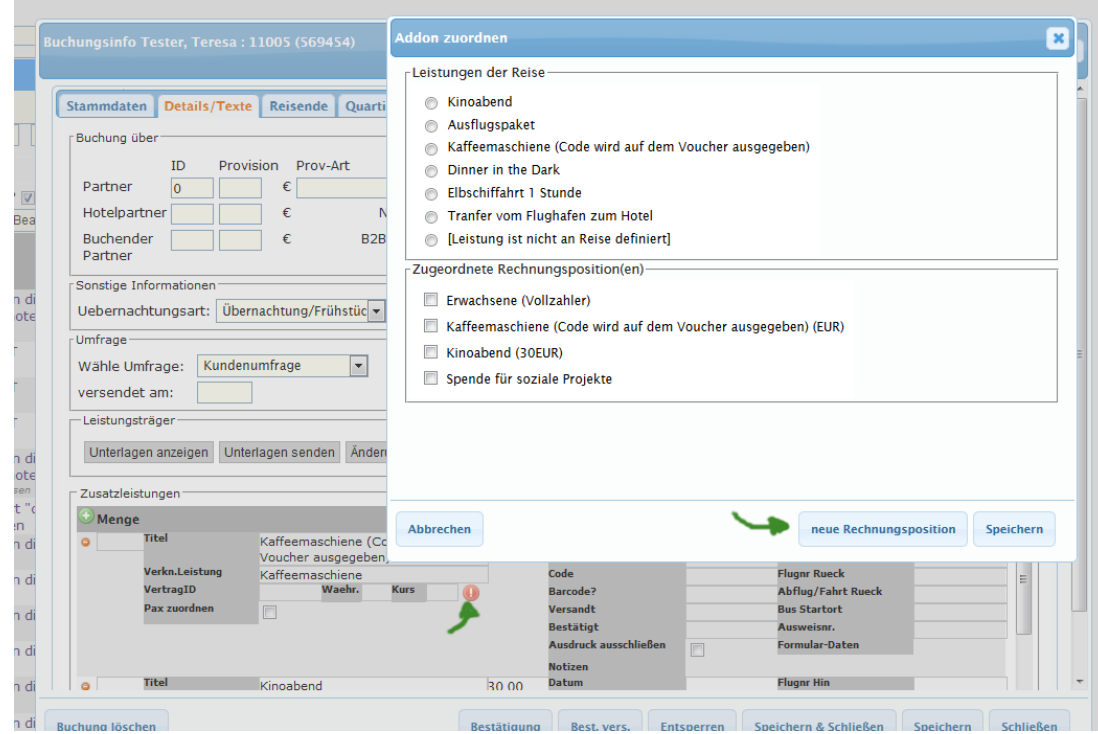

[Link zur TS-Doku](http://www.travelseller.net/wiki/doku.php?id=travelseller:buchungsverwaltung:buchungen:details_texte#zusatzleistung_neue_buchungsposition_erstellen)

**---Reisen und Events buchen---**

 $\overline{\phantom{a}}$ 

Do Fr

 $\overline{\mathbf{5}}$ 

 $\frac{19}{200}$ 

26

 $\overline{4}$ 

 $\frac{18}{200}$ 

25

**Sa** 

 $\overline{6}$ 

Σñ

 $200$ 

27

 $\frac{11}{200}$ , ∈  $\frac{12}{200}$ , ∈  $\frac{13}{200}$ , ∈  $\frac{14}{220}$ 

So

 $\overline{7}$ 

 $\cdot \epsilon$  21<br>220,

28

## **5. Die Preisvorschau im Kalender wird nun auch bei dem Preismodell "Objektpreis" angezeigt.**

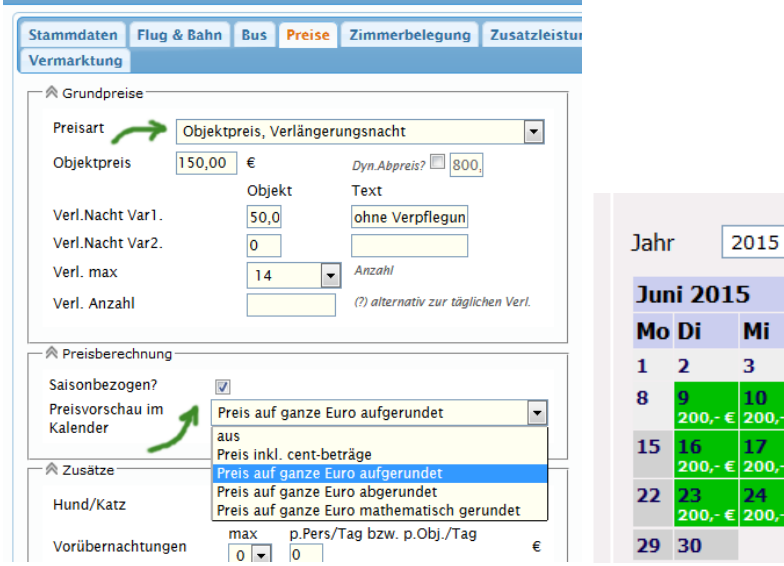

**6. Buchung-starten: Dialog geöffnet lassen?: Dieser Haken lässt den Dialog "Buchung starten " offen. Damit ist ein schnellerer Ablauf bei mehreren Buchungen derselben Reise hintereinander möglich.**

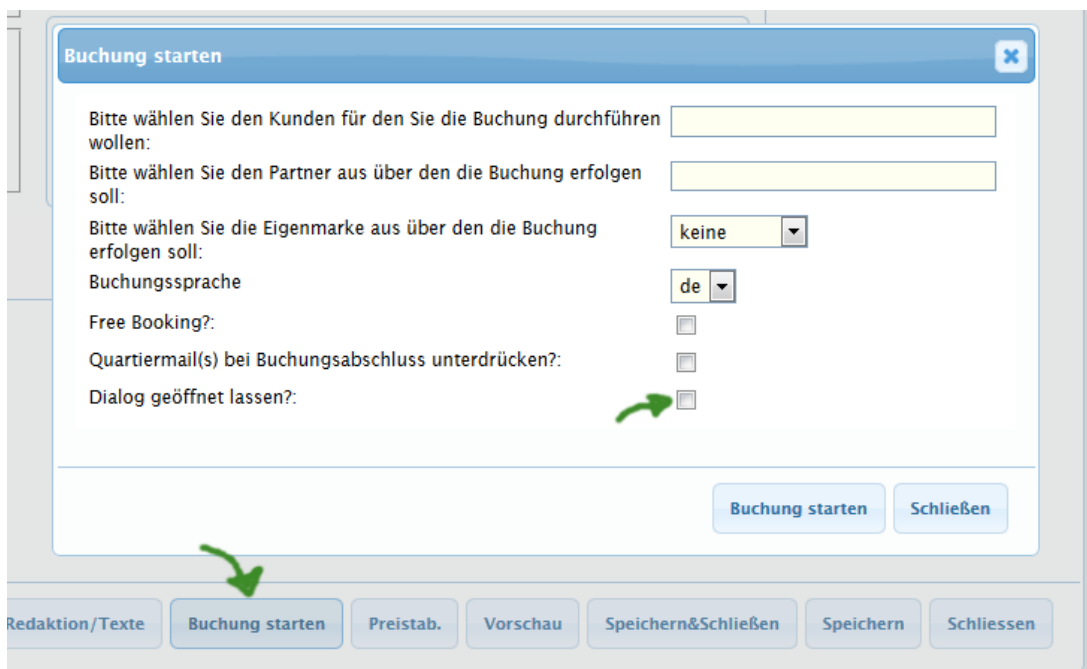

[Link zur TS-Doku](http://www.travelseller.net/wiki/doku.php?id=travelseller:reisen_events-buchen#dialog_geoeffnet_lassen)

´

**---Kommunikation & Dokumente ---**

**7. Die Verpflegung wird ab sofort immer auf der Kontingentmeldung (.pdf) an das Hotel ausgegeben.**

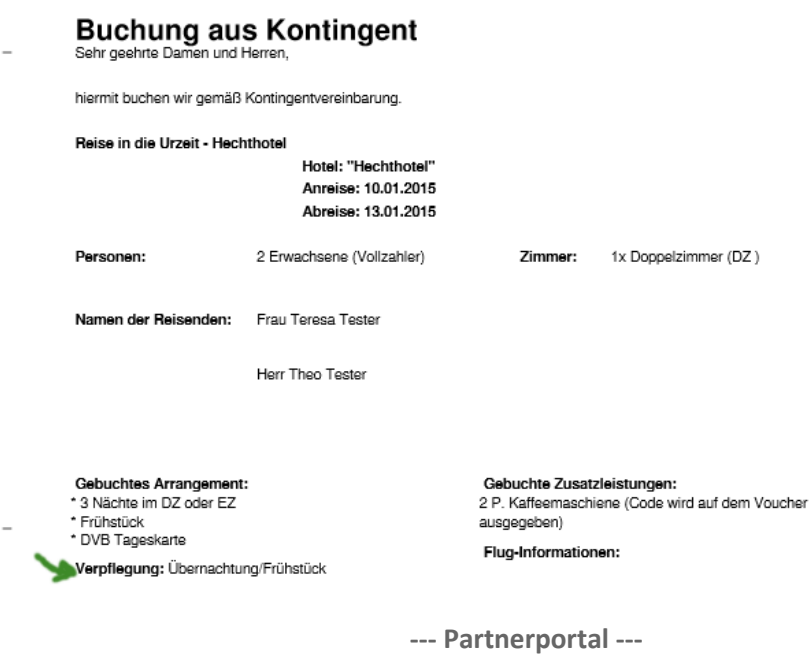

**8. Agenturportal: Sobald die Agentur über das Partnerportal die Kontingente der Hotels ändert, wird am nächsten Tag (früh) eine Mail über diese Änderung an den Mandanten (TS Betreiber) geschickt.**

Somit ist der TS Betreiber immer über Kontingentänderungen informiert.

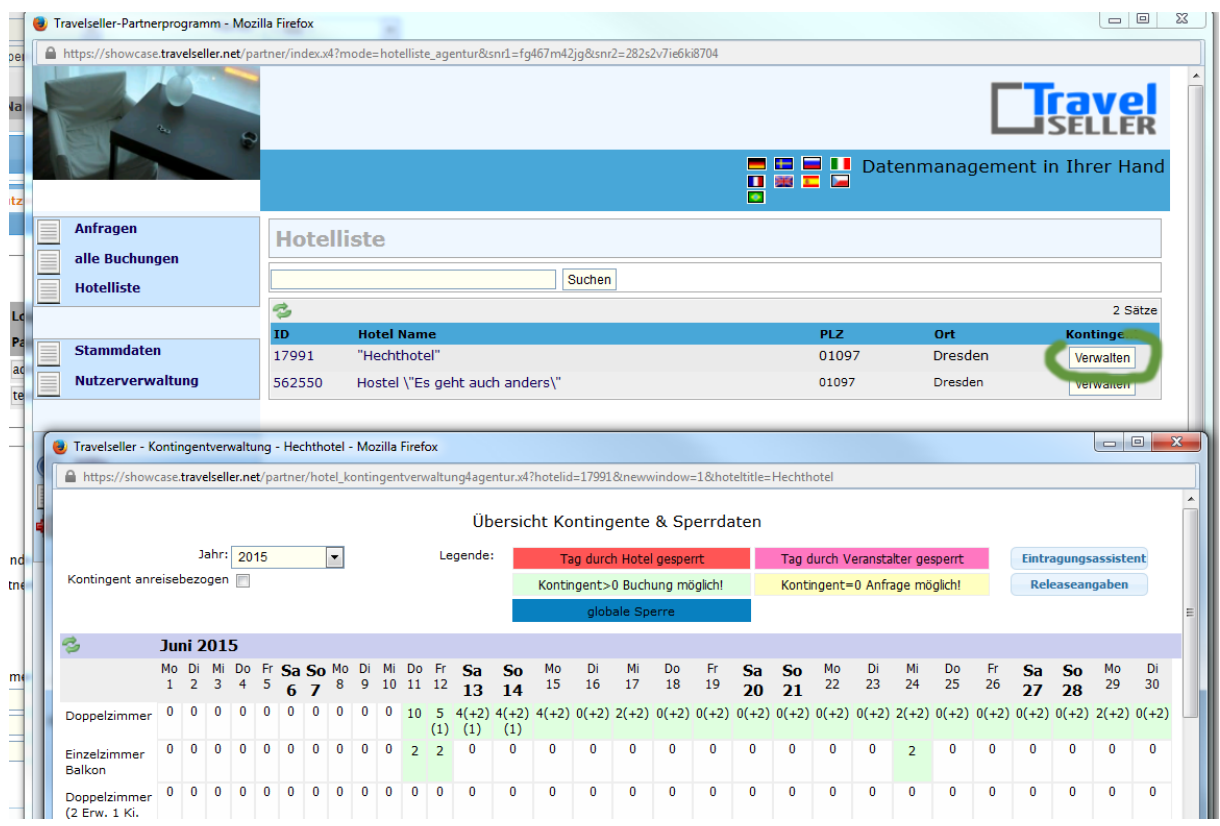

Mit freundlichen Grüßen Ihr Travelseller-Team

Support-Telefon: 0351-418 906 50 (Mo-Fr. 9-18 Uhr)